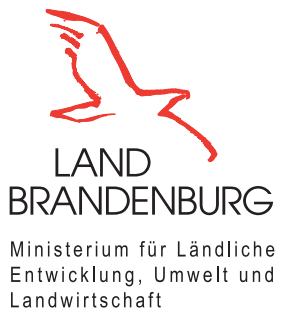

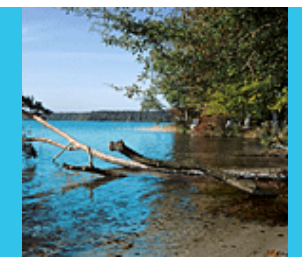

Fachbeiträge des LfU

Heft Nr. 130

**Programmdokumentation WinPathline Version 1.0a**

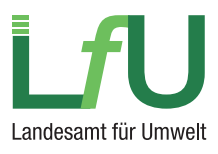

**Fachbeiträge des Landesamtes für Umwelt Heft Nr. 130** 

**Programmdokumentation WinPathline Version 1.0a** 

**Herausgeber:**  Landesamt für Umwelt Seeburger Chaussee 2 OT Groß Glienicke 14476 Potsdam Tel.: 033201 - 442 172 Fax: 033201 - 43678 **Internet:** http://www.lfu.brandenburg.de

#### **Erarbeitung und Redaktion:**

Abteilung Wasserwirtschaft 1 Referat W13, Dr. Stefan Wieneke E-Mail: stefan.wieneke@lfu.brandenburg.de

Potsdam, März 2016

Diese Veröffentlichung erfolgt im Rahmen der Öffentlichkeitsarbeit des Ministeriums für Umwelt, Gesundheit und Verbraucherschutz des Landes Brandenburg. Sie darf weder von Parteien noch von Wahlwerbern zum Zwecke der Wahlwerbung verwendet werden. Der Bericht einschließlich aller Abbildungen ist urheberrechtlich geschützt. Jede Verwertung außerhalb der Grenzen des Urheberrechtsgesetzes ist ohne Zustimmung des Herausgebers unzulässig und strafbar. Das gilt insbesondere für Vervielfältigungen, Übersetzungen, Mikroverfilmungen und die Einspeicherung und Bearbeitung in elektronischen Systemen.

# Inhaltsverzeichnis

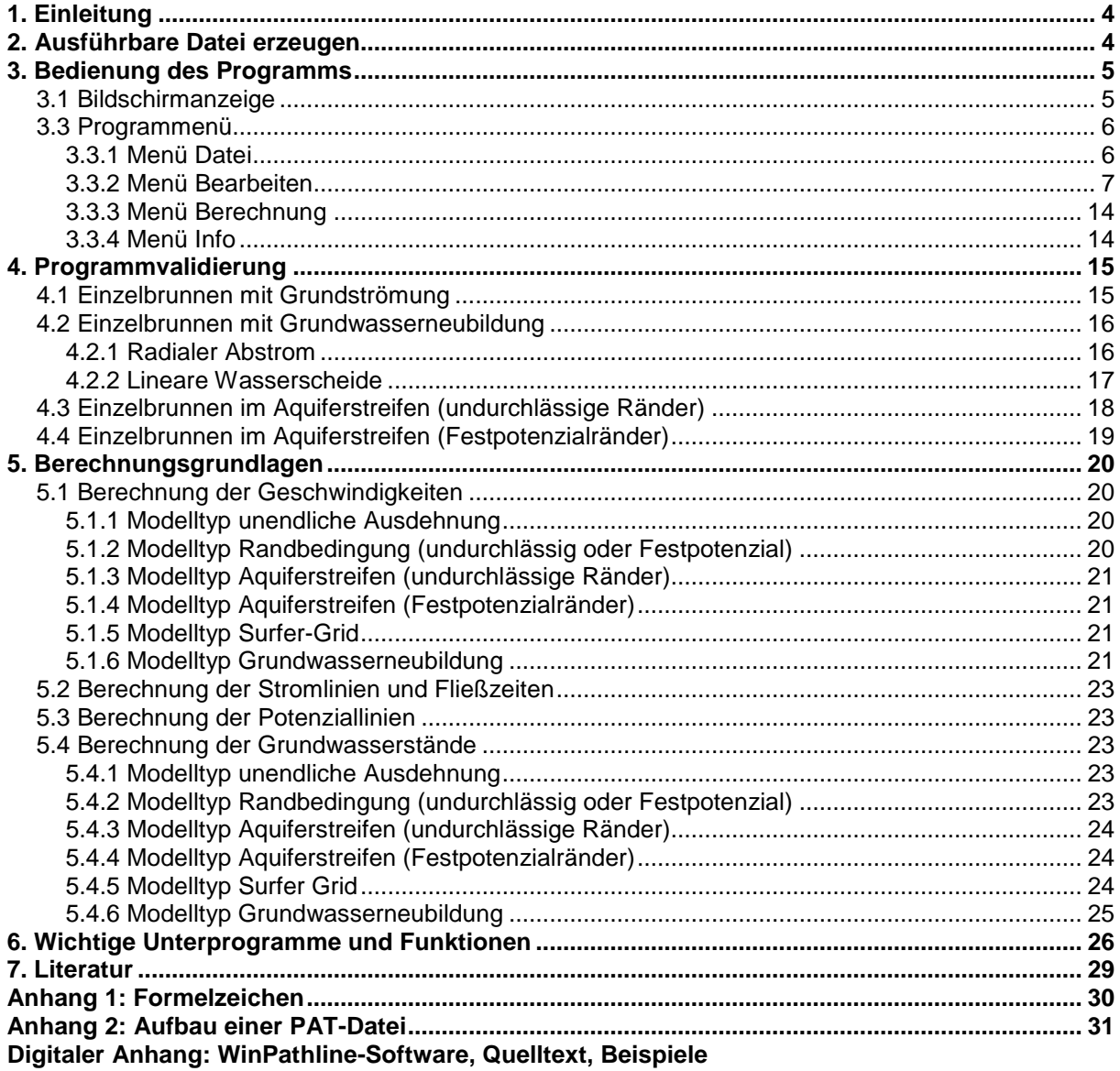

# **1. Einleitung**

Das Programm PAT ermöglicht die Berechnung von Stromlinien und Fließzeiten in einem homogenen und isotropen Grundwasserleiter in zwei Dimensionen für den stationären Fall. Der Grundwasserleiter wird als gesättigt und gespannt betrachtet. Das Programm wurde im Jahr 1991 von W. Kinzelbach und R. Rausch für den IBM-PC entwickelt und läuft unter dem DOS-Betriebssystem. Die Berechnungsmethodik ist auch heute noch für zahlreiche Fragestellungen, insbesondere die Bemessung von Wasserschutzgebieten, anwendbar. Hinsichtlich des Bearbeitungsaufwands besteht gegenüber numerischen Grundwassermodellen ein Vorteil. Allerdings wird das DOS-Betriebssystem praktisch nicht mehr verwendet und der Einsatz unter Windows 7 ist nicht möglich. Somit fehlt eine moderne Benutzeroberfläche für das Programm. Auch das von PAT verwendete HPGL-Plot Format besitzt Nachteile bei der Weiterbearbeitung der Ergebnisdaten. Aus diesen Gründen wurde das Programm in eine Windowsversion überführt und folgende Änderungen vorgenommen:

- Ergebnisausgabe als DXF-, EMF- und Surfer-Griddatei.
- Die Lage der Randbedingung ist frei wählbar.
- Die Grundwasserneubildung als flächige Randbedingung wurde hinzugefügt.
- Die Grundwasserströmung kann durch ein Surfer-Grid vorgegeben werden.
- Der Aquiferstreifen kann wahlweise mit Festpotenzialrändern berechnet werden.
- Die wahlweise Darstellung der Potenziallinien wurde ergänzt.

Die in der DOS-Version vorhandene Funktion der Landmarken wurde nicht übernommen, da die Weiterbearbeitung der Ergebnisdaten üblicherweise mit geografischen Informationssystemen (GIS) erfolgt. Auch die Hilfefunktion wurde nicht integriert, sondern durch diese Programmdokumentation ersetzt.

Die technische Umsetzung erfolgte mit dem FreeBasic-Compiler, der zu der ursprünglich verwendeten Programmiersprache QBasic weitgehend kompatibel ist und die benötigte Windowsschnittstelle bereitstellt.

Die mit dem FreeBasic-Compiler erzeugten Programme sind unter den Betriebssystemen Windows 98 bis Windows 8 lauffähig. Getestet wurde WinPathline nur mit Windows 7. Das Programm benötigt einen Bildschirm mit einer Auflösung von mindestens 1.024x768 Punkten. Die Verwendung von Grids kann abhängig von der Größe und Auflösung zu einem erheblichen Bedarf an verfügbarem RAM-Speicher führen.

# **2. Ausführbare Datei erzeugen**

Als Compiler wird Freebasic 1.01 benötigt. Dieser Compiler ist unter der Internetaddresse http://www.freebasic.net erhältlich. Mit folgendem Befehl in der Eingabeaufforderung von Windows wird die ausführbare Datei erzeugt:

fbc -s gui winpathline.rc winpathline.bas

Dazu werden folgende Dateien benötigt:

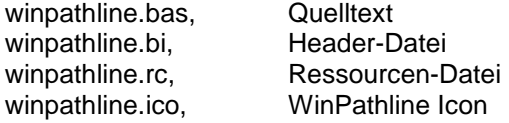

Nach der Kompilierung steht die Datei winpathline.exe zur Verfügung. Diese kann durch Doppelklick mit der Maus im Explorer oder durch Eingabe von winpathline in der Eingabeaufforderung gestartet werden. Zur Ausführung wird die Microsoft C Laufzeitbibliothek msvcrt.dll benötigt. Diese Datei befindet sich bei den im Kapitel 1 genannten Betriebssystemen bereits im Systemordner, z.B. C:\windows\system32.

# **3. Bedienung des Programms**

# **3.1 Bildschirmanzeige**

Die Bildschirmanzeige soll an einem in Abbildung 1 dargestellten Beispiel erläutert werden. Innerhalb der weißen Fläche befindet sich das aktive Modellgebiet. In diesem Gebiet können Strom- und Potenziallinien berechnet und dargestellt werden. Die Lage der Brunnen bzw. der Randbedingung ist nicht auf dieses Gebiet beschränkt, da die Methodik immer einen unendlich ausgedehneten Aquifer annimmt. Die hellgraue Fläche stellt den Bereich außerhalb der angegebenen Gebietskoordinaten dar. Dieser Bereich entsteht dadurch, dass die Ausdehnung des aktiven Modellgebiets nicht den Bildschirmabmessungen entsprechen muss. In diesem Bereich werden keine Strom- oder Potenziallinien berechnet. In Tabelle 1 ist die Bedeutung der dargestellten Linien erläutert. Entlang einer Stromlinie können wahlweise Fließzeitmarker (Quadrat, Raute, Kreuz, Kreis) dargestellt werden. Die Brunnen werden als ausgefüllte Kreise mit dem im Dialog Modellparameter angegebenen Radius angezeigt. Dabei sind Entnahmebrunnen rot und Injektionsbrunnen hellblau gefärbt. Ein grüner Kreis kennzeichnet die Toplage des Grundwasserstands bei Ansatz der Grundwasserneubildung mit radialem Abstrom. Unten links auf dem Bildschirm befindet sich eine Statusanzeige. Diese zeigt die Xund Y-Koordinate des Fadenkreuzes, die Abstandsgeschwindigkeit U[m/d] an dieser Stelle und den Grundwasserstand h[m] an. Die Statusanzeige kann zum einfachen Auffinden von Staupunkten (U=0) genutzt werden.

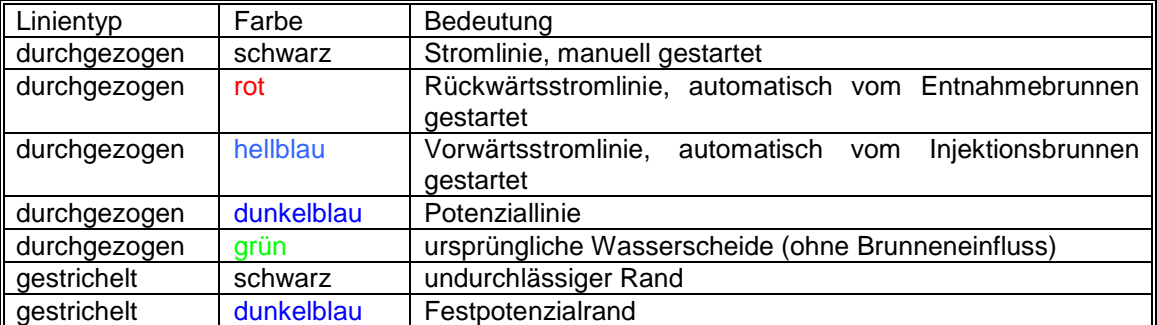

Tabelle 1: **Bedeutung der unterschiedlichen Linien** 

# **3.2 Fadenkreuz**

Das Fadenkreuz wird mit der Maus bewegt. Die linke Maustaste startet eine Stromlinie in Strömungsrichtung bis zur im Modelldatendialog angegebenen Fließzeit. Die Stromlinie endet vorzeitig am Gebietsrand oder wenn ein Entnahmebrunnen erreicht wird. Mit der rechten Maustaste wird eine Stromlinie entgegen der Strömungsrichtung gestartet.

Befindet sich das Fadenkreuz auf einem Brunnen, werden bei Betätigen der linken bzw. rechten Maustaste die Stromlinien kreisförmig um den Brunnen gestartet. Die Stromlinienberechnung prüft nicht auf Ränder, d.h. die Stromlinien laufen über einen eventuell vorhandenen Festpotenzialrand hinweg.

Wahlweise können statt der Stromlinien auch Potenziallinien (Linien gleichen Grundwasserstands) gezeichnet werden. Dazu muss im Menü Berechnen / Potenziallinien das Häkchen gesetzt werden. Die Potenziallinien werden als dunkelblaue Linien dargestellt. Eventuell startet die Potenziallinienberechnung in der Nähe von Brunnen nicht. In diesem Fall ist die Genauigkeit im Dialog Modellparameter auf einen kleineren Wert einzustellen.

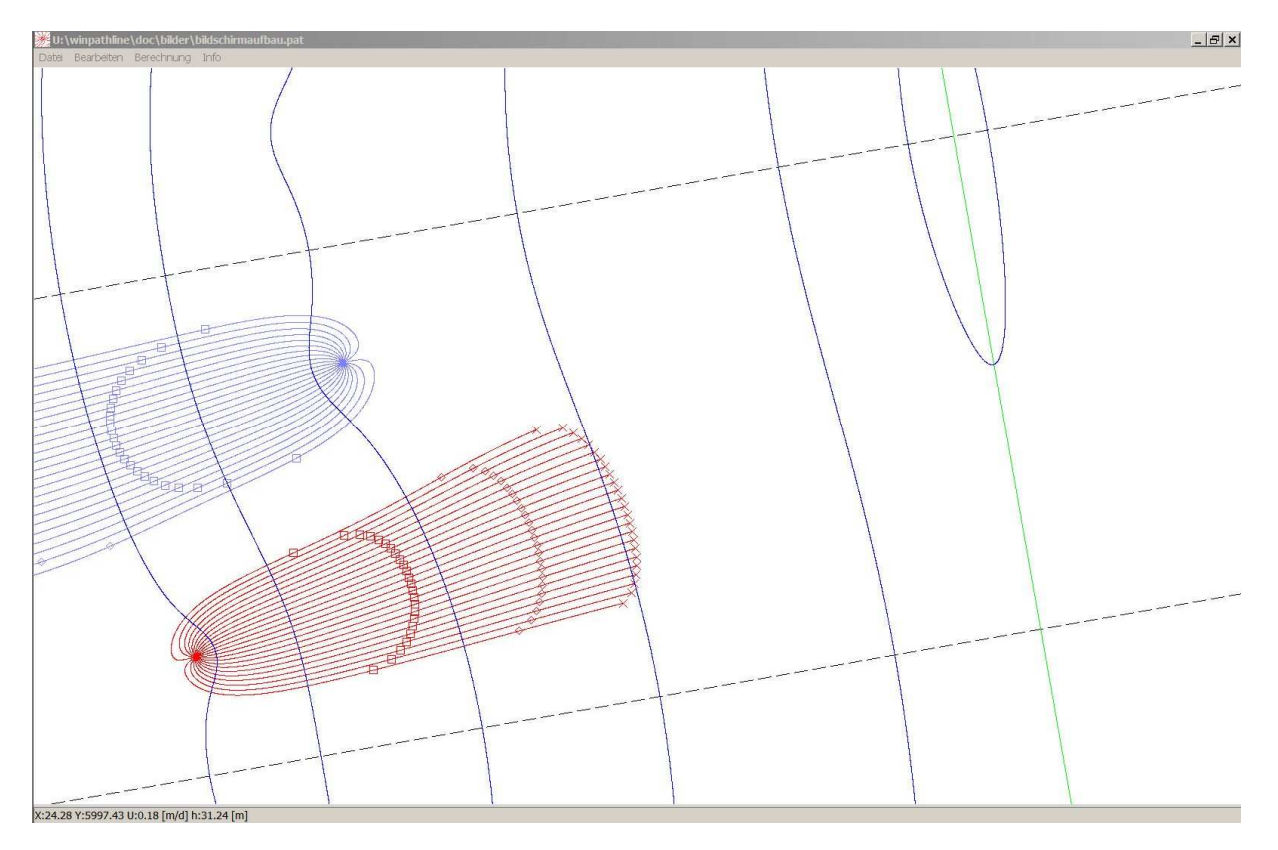

Abbildung 1: **Berechnungsbeispiel**

# **3.3 Programmenü**

# **3.3.1 Menü Datei**

# **3.3.1.1 Öffnen**

Hierdurch wird eine Modelldatendatei mit der Endung .pat im ASCII-Format geöffnet. Das Dateiformat stimmt in großen Teilen mit dem Format der PAT-Dateien für DOS überein. Der Import von älteren PAT-Dateien ist möglich, sofern keine Landmarken verwendet wurden.

# **3.3.1.2 Speichern unter**

Dieser Menüpunkt speichert die Modelldaten als ASCII-Textdatei. Die Datei ist kommentiert und somit selbsterklärend. Ein Beispiel enthält Anhang 2.

# **3.3.1.3 DXF Speichern**

Es werden die Berechnungsergebnisse als DXF R12 Datei im ASCII Format gespeichert. Diese Dateien können mit AutoCAD, ArcView 3.x (Erweiterung CAD-Reader) oder ArcGIS 9.x grafisch dargestellt und weiterverarbeitet werden. Die einzelnen Elemente (Brunnen, Rahmen, Randbedingungen, Stromlinien, Potenziallinien, Marker) werden auf jeweils unterschiedliche Ebenen der DXF-Datei geschrieben und sind dadurch getrennt darstellbar. Alle Koordinaten werden nach zwei Nachkommastellen abgeschnitten. Beim Import von dxf-Dateien in ArcView 3.1 ist zu beachten, dass hier die Anzahl der Stützstellen einer Polylinie auf 30.000 begrenzt ist.

# **3.3.1.4 Endpunkte speichern**

Die Endpunkte der Stromlinien werden als Textdatei in folgendem Format gespeichert: x-Koordinate, y-Koordinate, Brunnennummer, Zeit

Alle Koordinatenangaben sind in Metern. Die Zeitangaben erfolgen in Tagen. Aus den Endpunkten können im GIS Isochronen (Linien gleicher Fließzeit) erzeugt werden.

# **3.3.1.5 EMF speichern**

Die Berechnungsergebnisse werden als "enhanced metafile" gespeichert. Dieses Dateiformat eignet sich für die Weiterverwendung in einer Textverarbeitung, die üblicherweise keine dxf-Datei verarbeiten kann. Das Format orientiert sich an der Bildschirmauflösung und ist daher im Vergleich zu einer DXF-Datei keine exakte Darstellung.

# **3.3.1.6 Grid speichern**

Die Grundwasserstände werden als Surfer ASCII Grid gespeichert. Das Gitter ist äquidistant mit einstellbarem Rasterabstand. Vor Aufruf dieser Funktion muss das Referenzpotenzial auf einen sinnvollen Wert gesetzt werden. Der Gitterabstand sollte wegen der resultierenden Dateigröße nicht zu klein gewählt werden.

## **3.3.1.7 Beenden**

Das Programm wird ohne weitere Nachfragen beendet. Die Berechnungsergebnisse und Modelldaten werden nicht gespeichert.

#### **3.3.2 Menü Bearbeiten**

#### **3.3.2.1 Modellparameter**

In diesem Dialog (siehe Abbildung 2) werden die wichtigsten Modellparameter eingestellt. Alle Zahlen werden mit einem Punkt als Dezimaltrennzeichen eingegeben, dies ist unabhängig von den Einstellungen in der Windows Systemsteuerung.

#### **Geschwindigkeitsfeld:**

Hier werden die Eckkoordinaten des auf dem Bildschirm darzustellenden Modellgebiets angegeben. Die Eingabe von 7- bzw. 8-stelligen Koordinaten ist möglich. Das angegebene Gebiet stellt keine Begrenzung im Sinne einer Randbedingung dar, wie dies bei einem numerischen Grundwassermodell der Fall wäre.

## **Aquiferparameter:**

Der kf-Wert wird in der Einheit m/s angegeben und zur Berechnung der Grundströmung verwendet. Ist die Grundwasserneubildung als flächenhafte Randbedingung vorgegeben, wird der kf-Wert nicht zur Stromlinienberechnung benötigt. In diesem Fall dient er nur der Ermittlung der Grundwasserstände, die in der Statusanzeige dargestellt werden.

Unter der effektiven Porosität ist die durchflusswirksame Porosität aus einem Tracerversuch zu verstehen. Der Wert wird zur Berechnung der Abstandsgeschwindigkeit aus der Filtergeschwindigkeit benötigt.

Die Aquifermächtigkeit wird in Meter angegeben und zur Berechnung der Brunnenanströmung und der durch Grundwasserneubildung verursachten Grundströmung verwendet.

Der hydraulische Gradient bezeichnet das konstante Grundwasserspiegelgefälle in Richtung der Grundströmung. Die Richtung der Grundströmung wird als Drehwinkel in Grad angegeben. Die Drehrichtung ist gegen den Uhrzeigersinn gerichtet. Über die Zuordnung der Winkel informiert Tabelle 2.

#### Tabelle 2: **Bedeutung des Drehwinkels**

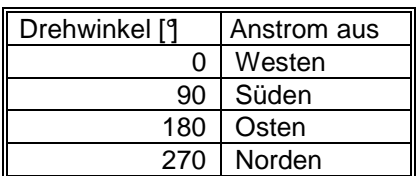

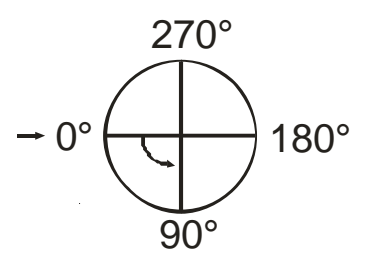

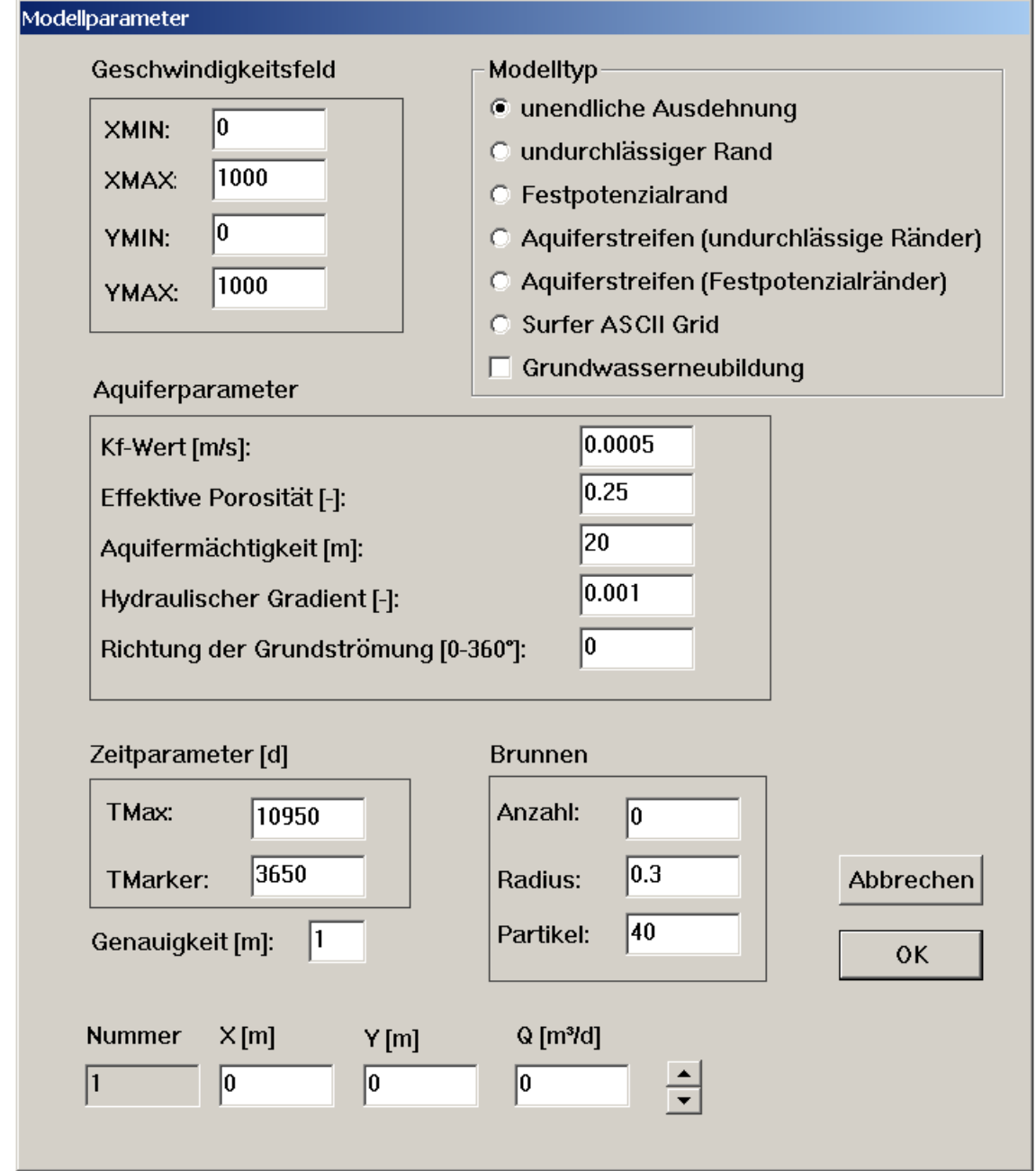

# Abbildung 2: **Dialog zur Eingabe der Modellparameter**

#### **Zeitparameter**

Die Zeitparameter bestehen aus der maximalen Berechnungszeit TMax für die Stromlinien und den Zeitabständen zwischen den Markierungen (TMarker). Falls keine Markierungen erwünscht sind, geben Sie eine Zeit an, die größer als die maximale Berechnungszeit ist. Die Zeiten sind in der Einheit Tage anzugeben.

#### **Genauigkeit**

Hiermit ist die maximale Schrittweite der Integration entlang der Stromlinie in Metern gemeint. Kleinster einstellbarer Wert ist 0,01 Meter. Die Standardvorgabe von 1 Meter sollte für die meisten Anwendungen ausreichen. Eine zu gering gewählte Genauigkeit kann zu erheblichen Fehlern in den Berechnungen führen.

#### **Brunnen**

Die Anzahl der Brunnen ist auf 5.000 beschränkt (Parameter NwMax% in der Datei winpathline.bi). Der angegebene Radius wird als Startradius der Stromlinien um den Brunnen verwendet. In den Berechnungen werden die Brunnen als Linienquelle bzw. -senke betrachtet und haben somit keinen

Radius. Es ist möglich den echten Brunnenradius anzugeben. Allerdings wird der Brunnen dann möglicherweise in der Bildschirmdarstellung nur noch als ein Pixel dargestellt. Dies ist abhängig von der Größe des Modellgebiets.

Der Parameter Partikel legt die Anzahl der kreisförmig um die Brunnen positionierten Startpunkte für die Stromlinienberechnung fest. Die Werte X und Y bezeichnen die Lage des Brunnens. Die Förderrate Q wird in m<sup>3</sup>/d angegeben. Dabei ist für einen Entnahmebrunnen ein negatives Vorzeichen und für einen Injektionsbrunnen ein positives Vorzeichen zu wählen.

Sollen die Brunnenstandorte nur zum Start von Stromlinien verwendet werden, kann die Anzahl der Partikel auf 1 und die Förderrate Q auf 0 gesetzt werden. Diese Startpunkte werden auf dem Bildschirm als schwarze Kreise dargestellt.

## **Modelltyp**

#### a) unendliche Ausdehnung

Der Grundwasserleiter wird als unendlich ausgedehnt behandelt.

#### b) undurchlässiger Rand

Dieser Modelltyp erzeugt einen undurchlässigen Rand durch Spiegelung der Brunnen entlang des Randes. Die erzeugten Imaginärbrunnen werden auf dem Bildschirm nicht dargestellt und sind auch im Dialog Modellparameter nicht zugänglich. Die Lage des undurchlässigen Randes ist im Menü Bearbeiten / undurchlässiger Rand einstellbar.

#### c) Festpotenzial

Dieser Modelltyp erzeugt einen Festpotenzialrand durch Spiegelung der Brunnen entlang des Randes. Die erzeugten Imaginärbrunnen werden auf dem Bildschirm nicht dargestellt und sind auch im Dialog Modellparameter nicht zugänglich. Die Lage des Festpotenzials ist im Menü Bearbeiten / Festpotenzial einstellbar.

## d) Aquiferstreifen (undurchlässige Ränder)

Dieser Modelltyp berechnet mittels analytischer Lösung die Geschwindigkeitsverteilung eines Aquiferstreifens, der von zwei parallelen undurchlässigen Rändern begrenzt wird. Die Parameter des Aquiferstreifens werden im Menü Bearbeiten / Aquiferstreifen eingegeben. Dabei entspricht die Richtung der Grundströmung immer der Ausrichtung des Aquiferstreifens. Brunnen dürfen sich nur innerhalb des Aquiferstreifens befinden. Dies wird vom Programm nicht geprüft.

#### e) Aquiferstreifen (Festpotenzialränder)

Dieser Modelltyp berechnet mittels analytischer Lösung die Geschwindigkeitsverteilung eines Aquiferstreifens, der von zwei parallelen Festpotenzialrändern begrenzt wird. Die Parameter des Aquiferstreifens werden im Menü Bearbeiten / Aquiferstreifen eingegeben. Brunnen dürfen sich nur innerhalb des Aquiferstreifens befinden. Dies wird vom Programm nicht geprüft.

#### f) Surfer ASCII Grid

Der hydraulische Gradient wird aus den Grundwasserständen [m] des Surfer ASCII Grids berechnet. Folgende Punkte sind beim Umgang mit Grids zu beachten:

- Die Abbildung kleinräumiger Strukturen gelingt nur mit einem Grid mit entsprechend hoher Auflösung.
- Bei starken Wechseln der Strömungsrichtung und des Gefälles ist zu hinterfragen, ob die Voraussetzung des homogenen Aquifers überhaupt gegeben ist.
- Bei der Überlagerung eines Grids mit der Brunnenanströmung muss darauf geachtet werden, dass das Grid nicht schon die Brunnenabsenkung enthält.
- Teilweise enthalten Grids extreme Werte zur Kennzeichnung fehlender Daten. Diese Werte sollten auf 0 gesetzt werden, um numerische Probleme zu vermeiden.

Die Verwendung von Grids kann einen erheblichen Speicherbedarf erfordern. Orientierungswerte sind in Tabelle 3 angegeben. Die tatsächliche Größe der Grid-Datei kann abhängig von der Ziffernanzahl der enthaltenen Zahlen abweichen. Der RAM-Speicher muss physikalisch vorhanden sein. Für eine 32-Bit Architektur liegt die Speicherobergrenze bei 4 GB, d.h. dass eine Gittergröße von 10.000 x 10.000 Stützstellen für WinPathline in der vorliegenden Version bereits im Bereich der Obergrenze liegt.

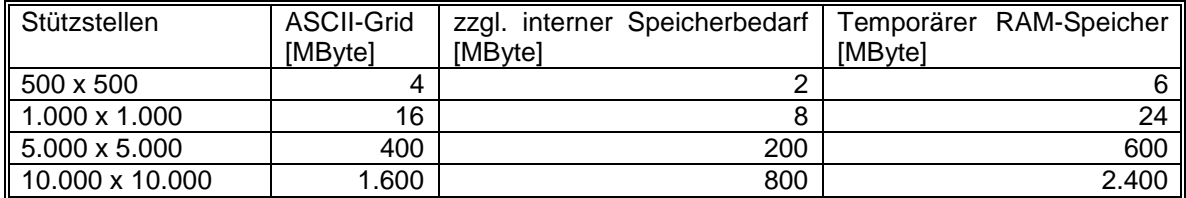

#### Tabelle 3: **Speicherbedarf bei der Nutzung von Grid-Dateien**

# g) Grundwasserneubildung

Wird die Grundwasserneubildung als flächenhafte Randbedingung gewählt, kann kein hydraulischer Gradient eingegeben werden, da dieser anhand der Grundwasserneubildung berechnet wird. Die Grundwasserneubildung ist nicht mit dem Modelltyp Surfer ASCII Grid kombinierbar, da der hydraulische Gradient in diesem Fall aus dem Grid ermittelt wird. Eine Kombination mit den anderen Modelltypen ist möglich. Die Parameter der Grundwasserneubildung werden im Menü Bearbeiten / Grundwasserneubildung eingegeben.

# **3.3.2.2 Referenzpotenzial**

Das Referenzpotenzial wird durch den Grundwasserstand h in Metern am Punkt mit den Koordinaten (X ; Y) vorgegeben. Es wird nur zur Berechnung der Grundwasserstände in der Statuszeile benötigt. Die Potenzial- und Stromlinien werden nicht über das Referenzpotenzial berechnet. Das Referenzpotenzial sollte in einer durch die Brunnen unbeeinflussten Entfernung liegen. Es ist zu beachten, dass die verwendete Brunnenformel nach Thiem jenseits dieser Reichweite zu einer Aufhöhung des Grundwasserstands führt (wegen ln(R/r)<0 für r>R). Jenseits des Referenzpotenzials werden daher eventuell keine verlässlichen Grundwasserstände mehr berechnet. Dies ist allerdings von den weiteren Randbedingungen abhängig und muss für den konkreten Einzelfall beurteilt werden. Das Referenzpotenzial darf sich nicht auf einem Brunnen befinden, da für r=0 bei einer Linienquelle bzw. Senke kein Grundwasserstand definiert ist.

Für den Modelltyp Surfer-Grid kann nur die Lage des Referenzpotenzials eingestellt werden. Dadurch wird die Absenkungsreichweite der Brunnen vorgegeben. Die Grundwasserstände sind bereits durch das Surfer-Grid festgelegt.

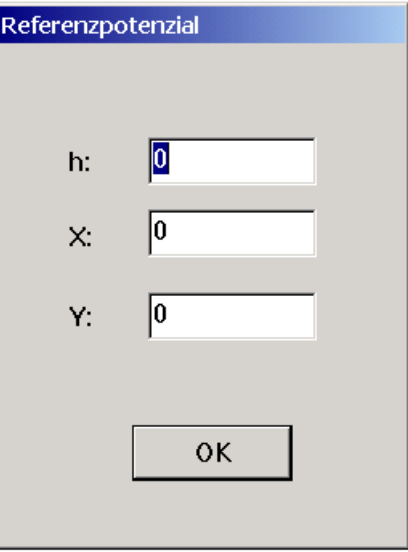

Abbildung 3: **Eingabedialog Referenzpotenzial** 

## **3.3.2.3 Undurchlässiger Rand**

Der undurchlässige Rand wird durch die Koordinate (X ; Y) und einen Drehwinkel beschrieben. Um diesen Winkel wird der Rand gegen den Uhrzeigersinn gedreht. Dieser Winkel entspricht immer dem Winkel der Grundströmung, da diese nur parallel zu einem undurchlässigen Rand zulässig ist. Ein Drehwinkel von 0° entspricht einer Ausrichtung in O st-West Richtung.

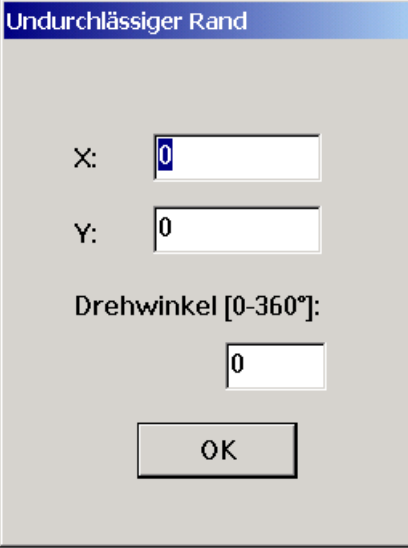

## Abbildung 4: **Eingabedialog undurchlässiger Rand**

# **3.3.2.4 Festpotenzialrand**

Der Festpotenzialrand wird analog den Ausführungen zum undurchlässigen Rand eingegeben. Abweichend davon muss der Festpotenzialrand nicht in Richtung der Grundströmung verlaufen, sondern kann beliebig gewählt werden. Ein Festpotenzialrand bedeutet, dass der Grundwasserstand entlang des Randes durch Entnahmebrunnen nicht beeinflusst wird. Die Grundwasserstände entlang des Randes müssen aber nicht alle den gleichen Wert annehmen.

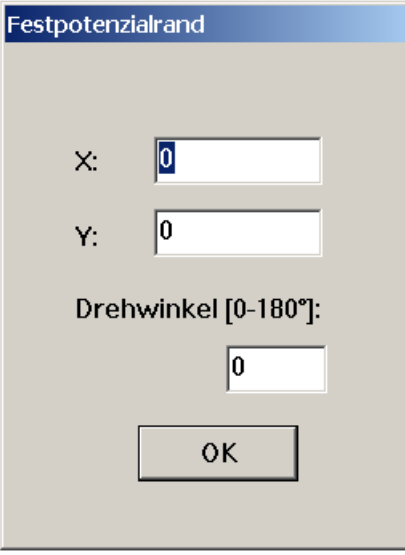

Abbildung 5: **Eingabedialog Festpotenzialrand** 

#### **3.3.2.5 Aquiferstreifen**

Unter einem Aquiferstreifen werden hier zwei parallele Ränder verstanden. Die Eingabe erfolgt analog zu den Ausführungen beim undurchlässigen Rand bzw. beim Festpotenzialrand. Zusätzlich wird die Breite des Aquiferstreifens in Metern benötigt. Bei zwei undurchlässigen Rändern muss der Drehwinkel dem Winkel der Grundströmung entsprechen. Dies wird durch das Programm automatisch sichergestellt. Der Drehwinkel ist frei einstellbar, wenn zwei Festpotenzialränder gewählt werden.

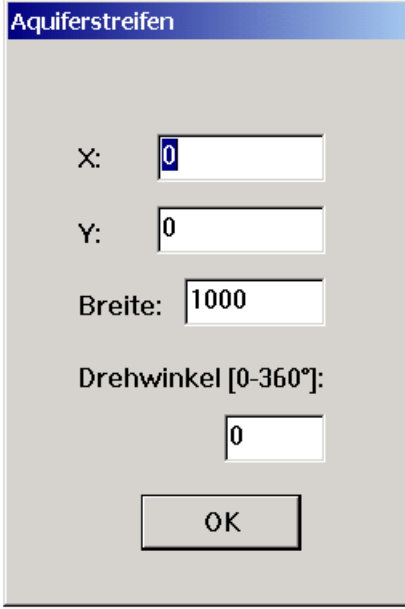

# Abbildung 6: **Eingabedialog Aquiferstreifen**

# **3.3.2.6 Grundwasserneubildung**

# a) Radialer Abstrom

Beim radialen Abstrom sind die Koordinate (X ; Y) der Toplage des Grundwasserstands und die Grundwasserneubildungsrate in mm/a anzugeben. Die Strömungsverhältnisse dieser flächenhaften Randbedingung verdeutlicht Abbildung 7. Für den Modelltyp undurchlässiger Rand ist die Wahl eines radialen Abstroms nicht möglich, da dies einen logischen Widerspruch darstellen würde.

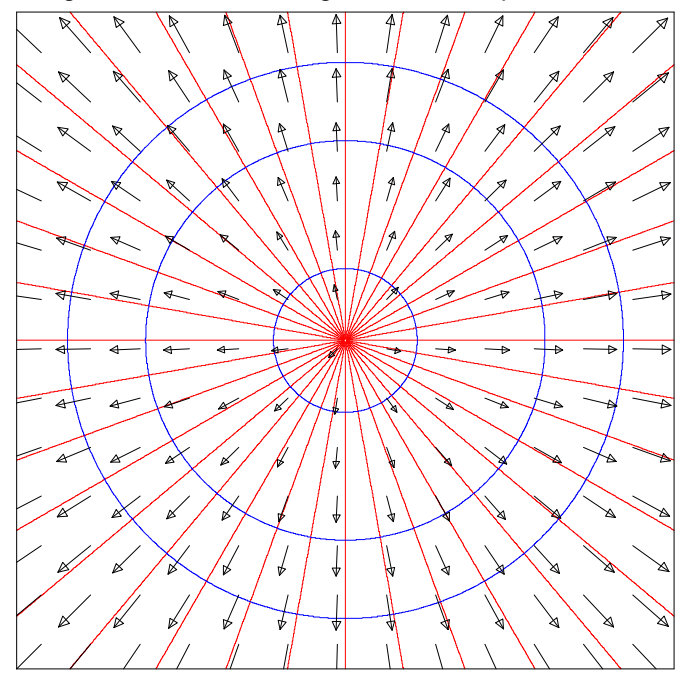

Abbildung 7: **Radialer Grundwasserabstrom, Rot: Stromlinien, Blau: Potenziallinien** 

b) Linearer Verlauf der Wasserscheide (Parallelströmung)

Abbildung 8 zeigt die Strömungsverhältnisse dieser flächenhaften Randbedingung. In diesem Fall ist eine Koordinate (X ; Y) auf der Wasserscheide und ein Drehwinkel anzugeben, um den Verlauf der Wasserscheide eindeutig festzulegen. Weiterhin wird die Grundwasserneubildungsrate in mm/a benötigt. Bei den Modelltypen undurchlässiger Rand und Aquiferstreifen mit zwei undurchlässigen Rändern muss die Wasserscheide senkrecht zum Rand verlaufen. In diesem Fall wird der Drehwinkel automatisch berechnet und ist nicht einstellbar. Es ist zu beachten, dass sich im Ergebnis der Überlagerung der Brunnenanströmung die Lage der Wasserscheide verändert.

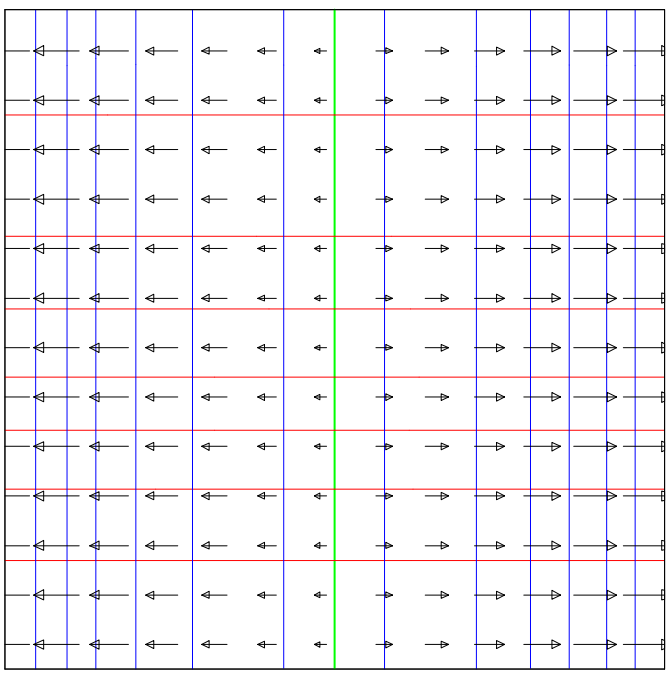

Abbildung 8: **Paralleler Grundwasserabstrom, Rot: Stromlinien, Blau: Potenziallinien Grün: Wasserscheide** 

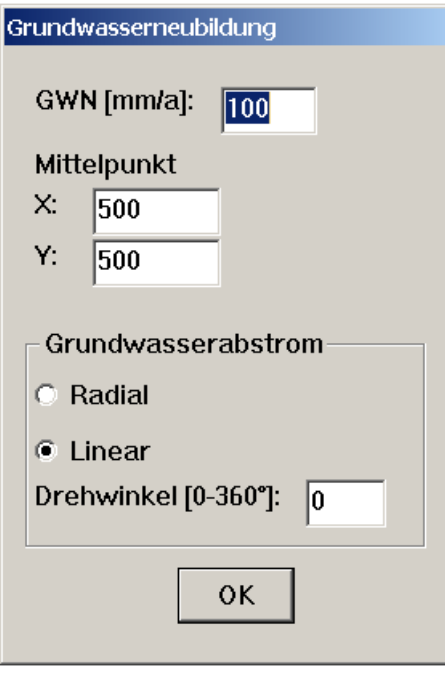

Abbildung 9: **Eingabedialog Grundwasserneubildung** 

# **3.3.3 Menü Berechnung**

# **3.3.3.1 Rückgängig**

Dieser Menüpunkt macht die letzte durchgeführte Berechnung rückgängig.

## **3.3.3.2 Berechnung löschen**

Hiermit wird der Bildschirm und die durchgeführten Berechnungen (Stromlinien, Potenziallinien) gelöscht.

#### **3.3.3.3 Alle Entnahmebrunnen rückwärts**

An den Entnahmebrunnen werden kreisförmig entlang des Brunnenumfangs Startpunkte festgelegt und Stromlinien entgegen der Grundwasserströmung berechnet. Von den Imaginärbrunnen, die durch Spiegelung entlang einer Randbedingung entstehen, werden keine Stromlinien gestartet.

## **3.3.3.4 Alle Injektionsbrunnen vorwärts**

An den Injektionsbrunnen werden kreisförmig entlang des Brunnenumfangs Startpunkte festgelegt und Stromlinien in Richtung der Grundwasserströmung berechnet. Von den Imaginärbrunnen, die durch Spiegelung entlang einer Randbedingung entstehen, werden keine Stromlinien gestartet.

## **3.3.3.5 Potenziallinien**

Bei gesetztem Häkchen werden Potenziallinien berechnet, Standardeinstellung sind Stromlinien.

## **3.3.4 Menü Info**

Dieser Menüpunkt zeigt die Programmversion an.

# **4. Programmvalidierung**

Da die ursprüngliche PAT-Version im Laufe der Programmierung erheblich verändert wurde, ist eine Validierung der Berechnungsergebnisse gegenüber analytischen Lösungen bzw. numerischen Modellen nötig. Die folgenden Berechnungen dienen auch als Beispiele für die Anwendung des Programms WinPathline.

# **4.1 Einzelbrunnen mit Grundströmung**

Dieser Fall ist analytisch einfach zu berechnen und daher für die Prüfung der halbanalytischen Methodik von WinPathline sehr gut geeignet. Der Brunnenradius und somit der Startradius der Stromlinien wurde mit 10<sup>-10</sup> Meter angesetzt, um die Vergleichbarkeit mit der analytischen Lösung zu gewährleisten. Es kommen folgende Parameter zum Ansatz:

Grundwassergefälle: 1 ‰ Anstromrichtung: 180° (von Ost nach West)  $k_f$ -Wert: 5 $\cdot$ 10<sup>-4</sup> m/s Grundwasserleitermächtigkeit: 20 Meter durchflusswirksame Porosität: 0,25 Förderrate: -500 m<sup>3</sup>/d

Die Berechnung mit WinPathline erfolgte mit einer im Modelldatendialog eingestellten Genauigkeit von 0,01 Meter. Diese hohe Genauigkeit dient dem Vergleich mit der analytischen Lösung und ist für praktische Anwendungen nicht erforderlich. Tabelle 4 zeigt die gute Übereinstimmung.

# Tabelle 4: **Ergebnisvergleich**

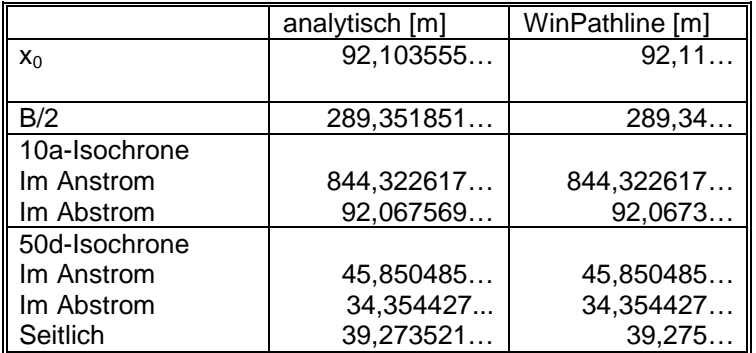

x<sub>0</sub>: unterer Kulminationspunkt [m]

B/2: Einzugsgebietsbreite auf Höhe des Brunnens [m]

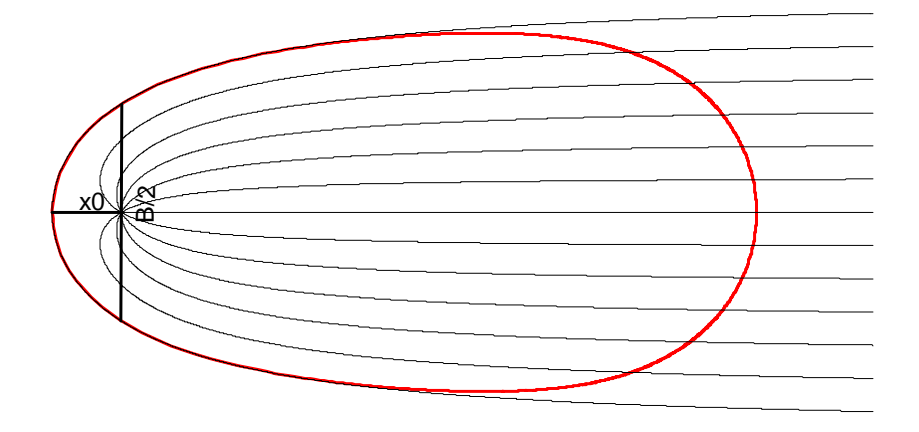

Abbildung 10: **Berechnungsergebnis, Rot: 10a-Isochrone, Schwarz: Stromlinien** 

# **4.2 Einzelbrunnen mit Grundwasserneubildung**

## **4.2.1 Radialer Abstrom**

In diesem Beispiel wurde der Brunnen mittig auf der Toplage der Grundwasserdruckfläche positioniert. Es ergibt sich ein kreisförmiges Einzugsgebiet. Zum Ansatz kommen folgende Parameter:

Grundwasserneubildungsrate: 100 mm/a Grundwasserleitermächtigkeit: 20 Meter Förderrate: -500 m<sup>3</sup>/d

Der k<sub>r</sub>-Wert wird bei diesem Modelltyp zur Berechnung der Stromlinien nicht verwendet, da durch die Grundwasserneubildung, die Mächtigkeit des Grundwasserleiters und die Förderrate des Brunnens die Fließgeschwindigkeiten vollständig gegeben sind. Im Modelldatendialog kann der k<sub>f</sub>-Wert daher willkürlich gewählt werden. Allerdings wird die absolute Höhe der Grundwasserstände durch den kf-Wert beeinflusst.

Die Einzugsgebietsfläche ergibt sich aus der Bilanzgleichung:

$$
A = \frac{500 \text{ m}^3/\text{d} \cdot 365 \text{d/a}}{0,1 \text{ m/a}} = 1,825 \cdot 10^6 \text{ m}^2
$$

Zur näherungsweisen Berechnung der Einzugsgebietsgrenze werden mit WinPathline 10.000 Stromlinien mit einer Fließzeit von 3.000 Jahren und einer Genauigkeit von 0,01 Meter gestartet. Die Verbindung der Endpunkte ergibt die Einzugsgebietsfläche. Die Größe des auf diese Weise halbanalytisch ermittelten Einzugsgebiets beträgt 1,824998 km² und stimmt gut mit der analytischen Lösung überein. Die Ergebnisdarstellung in Abbildung 11 beruht zur besseren Übersichtlichkeit auf einer reduzierten Stromlinienanzahl.

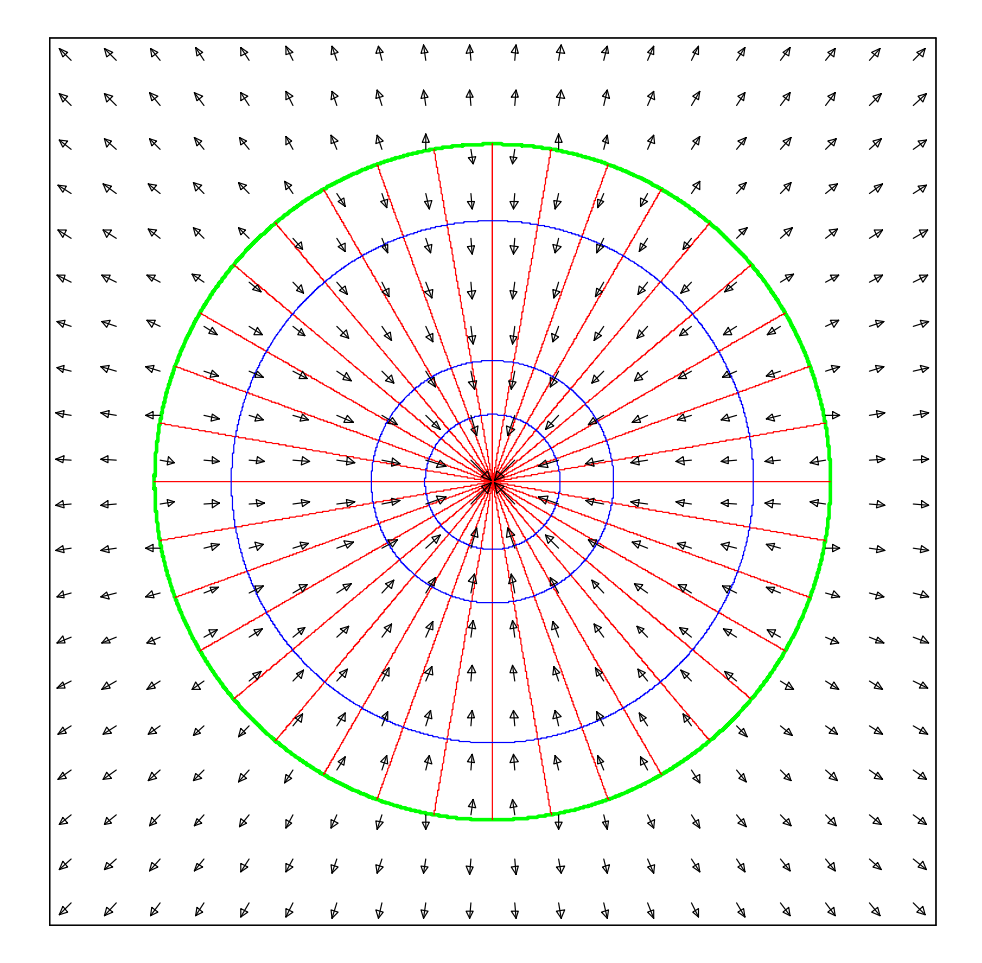

Abbildung 11: **Einzelbrunnen auf Grundwasserhochlage, Rot: Stromlinien, Blau: Potenziallinien, Grün: Einzugsgebiet**

#### **4.2.2 Lineare Wasserscheide**

Für diesen Testfall werden folgende Parameter angesetzt:

Grundwasserneubildungsrate: 200 mm/a Grundwasserleitermächtigkeit: 20 Meter Förderrate: -500 m<sup>3</sup>/d Entfernung des Brunnens zur Wasserscheide: 1.000 Meter

Auch in diesem Beispiel geht der kf-Wert nicht in die Berechnung der Stromlinien ein. Aus der Bilanzgleichung ergibt sich die Einzugsgebietsfläche zu 0,9125 km². Die halbanalytische Berechnung mit WinPathline wird näherungsweise mit 1.000 Stromlinien bis zu einer Fließzeit von 3.000 Jahren und einer Genauigkeit von einem Meter durchgeführt. Die Verbindung der Trennstromlinien ergibt eine Fläche von 0,911989 km<sup>2</sup> und zeigt damit eine ausreichende Übereinstimmung. Die Berechnungsergebnisse sind mit reduzierter Stromlinienanzahl in Abbildung 12 dargestellt.

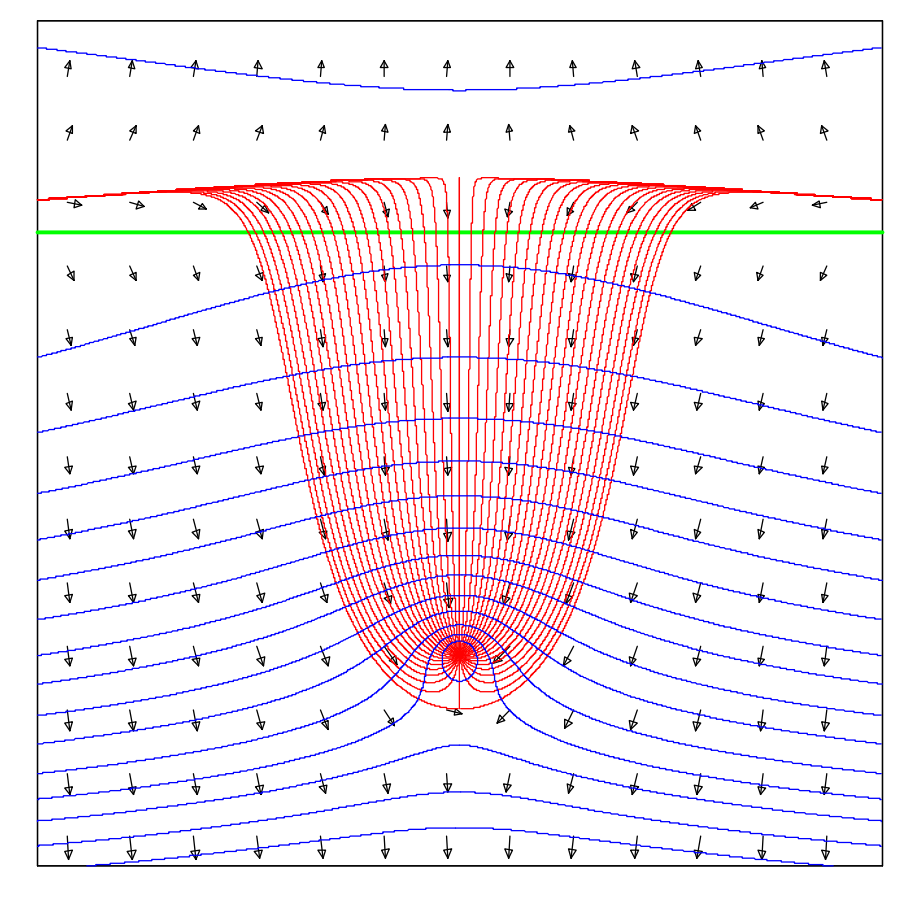

Abbildung 12: **Einzelbrunnen in der Nähe einer Wasserscheide, Rot: Stromlinien, Blau: Potenziallinien, Grün: ursprüngliche Wasserscheide** 

# **4.3 Einzelbrunnen im Aquiferstreifen (undurchlässige Ränder)**

Die analytische Lösung für den Grundwasserstand in einem Aquiferstreifen war in der DOS-Version von PAT nicht vorgesehen. Daher soll diese Lösung beispielhaft mit einem numerischen Grundwassermodell verglichen werden. Folgende Parameter werden verwendet:

Grundwassergefälle: 1 ‰ Anstromrichtung: 180° (von Ost nach West)  $k_f$ -Wert: 5 $\cdot$ 10<sup>-4</sup> m/s Grundwasserleitermächtigkeit: 20 Meter durchflusswirksame Porosität: 0,25 Förderrate: -500 m³/d Breite des Aquiferstreifens: 1.000 Meter

Im Abstrom befindet sich ein Festpotenzial. Der Abstand des Brunnens zum Festpotenzial beträgt 500 Meter. Das Festpotenzial wird in WinPathline über einen Spiegelbrunnen mit einer Injektionsrate von 500 m<sup>3</sup>/d an der Stelle (-x<sub>w</sub>, y<sub>w</sub>) realisiert. Auf dem Festpotenzialrand wird ein Referenzpotenzial mit h=30 Meter angesetzt.

Im numerischen Grundwassermodell wird der westliche Modellrand direkt als Festpotenzial definiert. Über eine Randbedingung 2. Art am Ostrand in 4 Kilometer Entfernung wird das konstante natürliche Grundwassergefälle realisiert (v=-0,0432 m/d). Diese Randbedingung stellt den halbanalytischen Ansatz nicht exakt dar, da der Zustrom im numerischen Modell damit fest vorgegeben ist. WinPathline lässt demgegenüber abhängig von der Brunnenförderung einen höheren Zustrom zu. Eine überschlägige Berechnung ergibt für diesen Fall eine Abweichung der Fließgeschwindigkeiten am Ostrand des Modells von ca. 0,5% gegenüber der in WinPathline verwendeten Methode der Superposition der Geschwindigkeiten. Damit ist eine Vergleichbarkeit beider Ansätze im Zentimeterbereich gegeben. Die Berechnungsergebnisse zeigt Abbildung 13. Es ergibt sich eine gute Übereinstimmung.

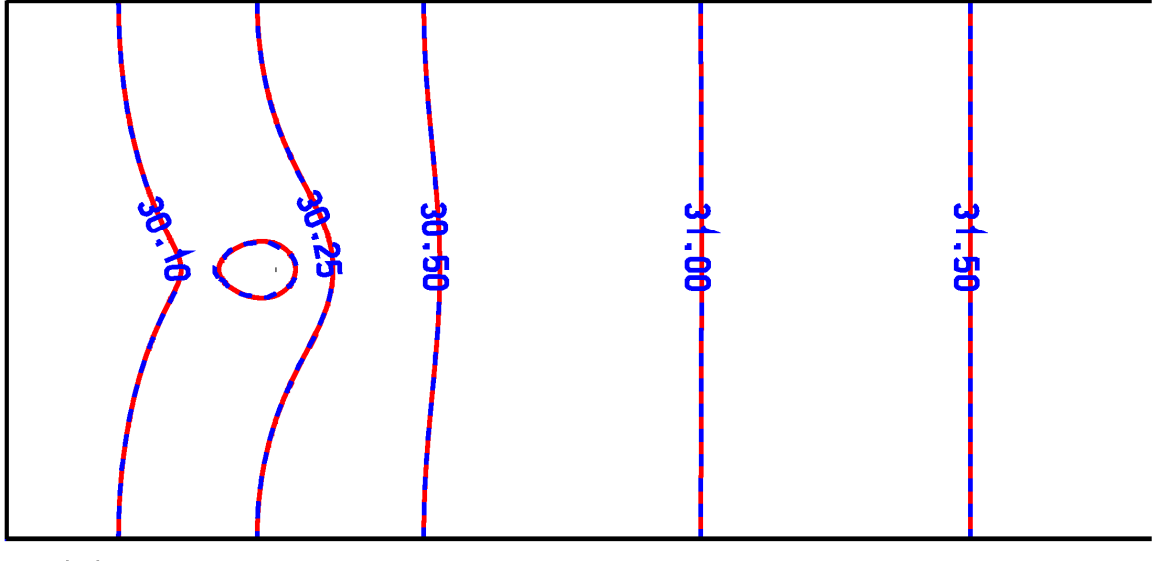

Isohvpsen WinPathline numerisches Grundwassermodell

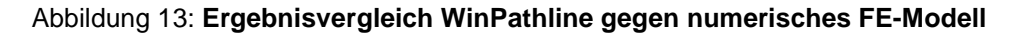

# **4.4 Einzelbrunnen im Aquiferstreifen (Festpotenzialränder)**

Dieser Modelltyp war in der DOS-Version von PAT ebenfalls nicht enthalten. Daher ist eine Vergleichsrechnung gegen ein numerisches Grundwassermodell zur Kontrolle nötig. Es kommen folgende Parameter zum Ansatz:

Grundwasserneubildungsrate: 100 mm/a Anstromrichtung: 180° (von Ost nach West)  $k_f$ -Wert: 5 $\cdot$ 10<sup>-4</sup> m/s Grundwasserleitermächtigkeit: 20 Meter durchflusswirksame Porosität: 0,25 Förderrate: -500 m³/d Breite des Aquiferstreifens: 4.000 Meter

Im Westen und Osten befindet sich jeweils ein Festpotenzialrand. In der Mitte zwischen den Festpotenzialrändern verläuft eine Wasserscheide. Der Brunnen ist 500 Meter vom westlichen Rand entfernt. Für das numerische Modell müssen auch im Norden und Süden Ränder definiert werden. Um die Randeffekte gering zu halten wurde ein Nord-Süd Erstreckung des Modells von 10 km gewählt. Der Vergleich der Ergebnisse zeigt eine gute Übereinstimmung zwischen numerischem Modell und WinPathline (siehe Abbildung 14).

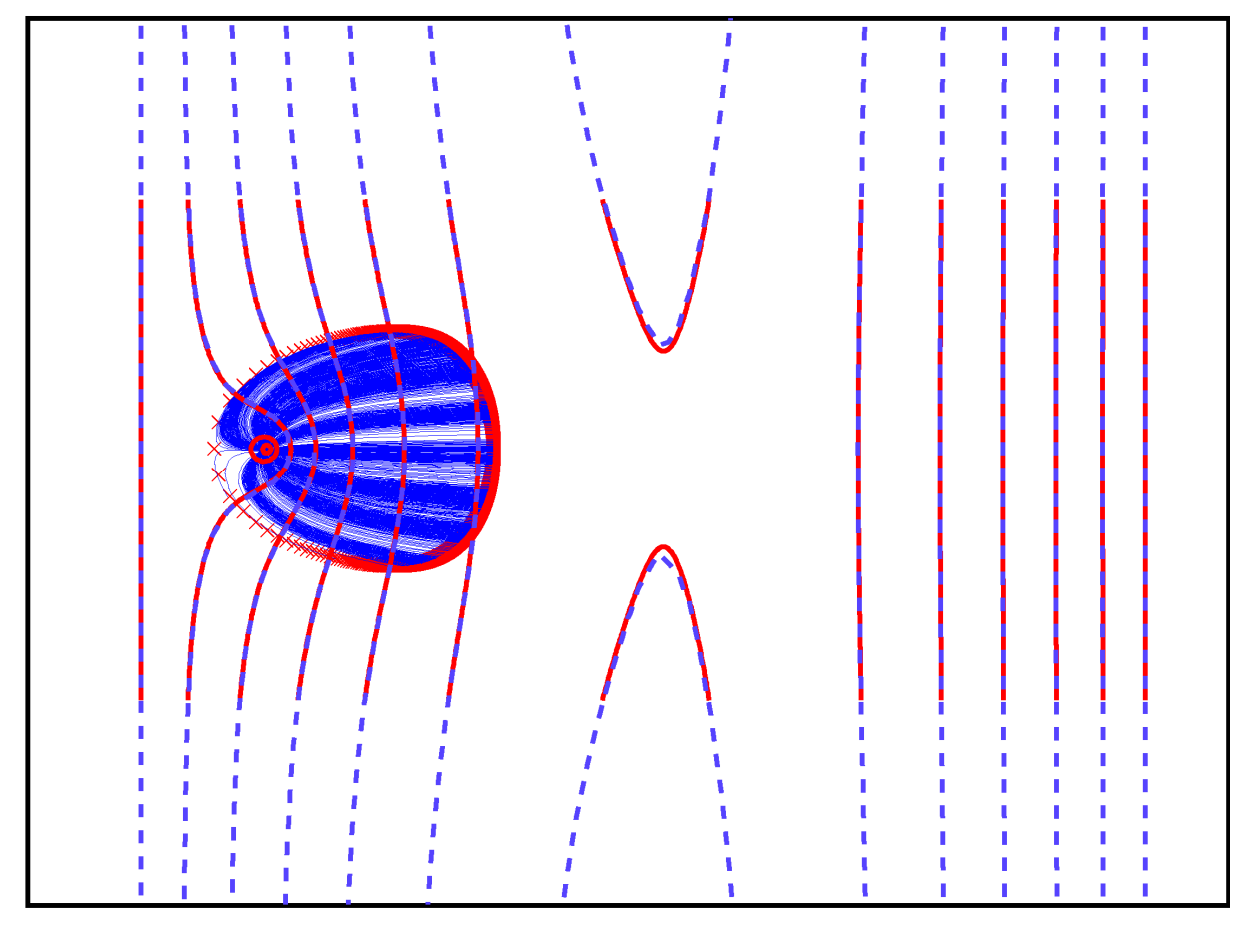

Isohvpsen

/ Vimerisches Grundwassermodell / WinPathline 30a-Fließzeit **Stromlinen numerisches Modell** 

Fließzeitmarker WinPathline

Abbildung 14: **Ergebnisvergleich WinPathline gegen numerisches Grundwassermodell** 

# **5. Berechnungsgrundlagen**

# **5.1 Berechnung der Geschwindigkeiten**

 $n_{\text{eff}}$  $u = \frac{v}{v}$ 

u: Abstandsgeschwindigkeit [m/s] v: Filtergeschwindigkeit [m/s] n<sub>eff</sub>: durchflusswirksame Porosität [-]

# **5.1.1 Modelltyp unendliche Ausdehnung**

Natürliche Grundströmung:

 $v_0 = k_f \cdot i$  $v_x = v_0 \cdot \cos(\alpha)$  $v_y = v_0 \cdot \sin(\alpha)$ 

k<sub>f</sub>: Durchlässigkeitsbeiwert [m/s] i: Grundwasserspiegelgefälle [-] α: Winkel der Anströmung [0..2π]

Brunneninduzierte Strömung:

$$
v_{xB} = \frac{Q}{2\pi M (\Delta x^2 + \Delta y^2)} \cdot \Delta x
$$

$$
v_{yB} = \frac{Q}{2\pi M (\Delta x^2 + \Delta y^2)} \cdot \Delta y
$$

Q: Förderrate [m<sup>3</sup>/s] M: Grundwasserleitermächtigkeit [m] ∆x, ∆y: Abstand vom Brunnen in x- bzw. y-Richtung [m]

# **5.1.2 Modelltyp Randbedingung (undurchlässig oder Festpotenzial)**

Die Randbedingung wird durch Spiegelung der Brunnen am Rand abgebildet. Die Förderraten der Spiegelbrunnen ergeben sich nach folgendem Schema:

Festpotenzial:

 $Q_i = -Q_r$ 

undurchlässiger Rand:

 $Q_i = Q_r$ 

Q<sub>i</sub>: Förderrate Imaginärbrunnen [m<sup>3</sup>/s] Q<sub>r</sub>: Förderrate Brunnen [m<sup>3</sup>/s]

Die Lage der Randbedingung wird mittels Rotation um den Punkt ( $x_0$ ;  $y_0$ ) berücksichtigt.

$$
y' = (y - y_0) \cdot \cos(\alpha) - (x - x_0) \cdot \sin(\alpha)
$$
  

$$
x' = (x - x_0) \cdot \cos(\alpha) + (y - y_0) \cdot \sin(\alpha)
$$

x, y: Koordinaten vor Rotation

x', y': Koordinaten nach Rotation

### **5.1.3 Modelltyp Aquiferstreifen (undurchlässige Ränder)**

Die Berechnung der Filtergeschwindigkeiten erfolgt mit folgenden Formeln, die durch Bildung der 1. Ableitung aus dem Potenzial im Aquiferstreifen (siehe 5.4.3) hergeleitet werden können:

$$
v_x = \frac{Q}{4\pi M B} \cdot \left[ \frac{\sinh(x^{-})}{\cosh(x^{-}) - \cos(y^{-})} + \frac{\sinh(x^{-})}{\cosh(x^{-}) - \cos(y^{+})} \right]
$$
  
\n
$$
v_y = \frac{Q}{4\pi M B} \cdot \left[ \frac{\sin(y^{-})}{\cosh(x^{-}) - \cos(y^{-})} + \frac{\sin(y^{+})}{\cosh(x^{-}) - \cos(y^{+})} \right]
$$
  
\n
$$
x^{-} = \pi \frac{x - x_w}{B}
$$
  
\n
$$
y^{-} = \pi \frac{y - y_w}{B}
$$
  
\n
$$
y^{+} = \pi \frac{y + y_w}{B}
$$

B: Breite des Aquiferstreifens [m] xw, yw: Brunnenkoordinaten [m]

Der untere Rand befindet sich bei y=0, der obere bei y=B. Eine Drehung des Aquiferstreifens wird mit den unter 5.1.2 genannten Formeln zur Rotation berücksichtigt.

#### **5.1.4 Modelltyp Aquiferstreifen (Festpotenzialränder)**

Die Berechnung der Filtergeschwindigkeiten erfolgt mit folgenden Formeln:

$$
v_x = \frac{Q}{4\pi M B} \cdot \left[ \frac{\sinh(x^{-})}{\cosh(x^{-}) - \cos(y^{-})} - \frac{\sinh(x^{-})}{\cosh(x^{-}) + \cos(y^{+})} \right]
$$
  

$$
v_y = \frac{Q}{4\pi M B} \cdot \left[ \frac{\sin(y^{-})}{\cosh(x^{-}) - \cos(y^{-})} + \frac{\sin(y^{+})}{\cosh(x^{-}) + \cos(y^{+})} \right]
$$

# B: Breite des Aquiferstreifens [m]

Der untere Rand befindet sich bei y=-B/2, der obere bei y=+B/2.

#### **5.1.5 Modelltyp Surfer-Grid**

Die Filtergeschwindigkeiten werden nach folgenden Formeln aus den interpolierten Grundwasserständen (siehe 5.4.4) berechnet:

$$
v_x = \frac{h(x + RL) - h(x - RL)}{2 \cdot RL}
$$

$$
v_x = \frac{h(y + RL) - h(y - RL)}{2 \cdot RL}
$$

RL: Runge-Kutta Genauigkeit [m]

# **5.1.6 Modelltyp Grundwasserneubildung**

Die Berechnung erfolgt, wie alle Berechnungen in WinPathline, für gespannte Verhältnisse. Die Berechnungsergebnisse entsprechen daher nicht einem Grundwasserleiter mit freier Grundwasseroberfläche und Grundwasserneubildung, sondern einem "leaky Aquifer" mit Speisung durch einen Grundwasserhemmer. Bei insgesamt kleiner Differenz der Grundwasserstände bezogen auf die Grundwasserleitermächtigkeit werden auch die Verhältnisse eines freien Grundwasserleiters ausreichend genau abgebildet.

a) radialer Grundwasserabstrom

$$
v_x = \frac{GWN}{2M} \Delta x
$$

$$
v_y = \frac{GWN}{2M} \Delta y
$$

GWN: Grundwasserneubildungsrate [m/s] ∆x,∆y: Abstand vom Berechnungspunkt zur Grundwasserhochlage [m]

b) lineare Wasserscheide (Parallelströmung)

$$
v_x = \sin(\alpha) \cdot y' \cdot \frac{GWN}{M}
$$

$$
v_y = \cos(\alpha) \cdot y' \cdot \frac{GWN}{M}
$$

Der einstellbare Verlauf der Wasserscheide wird durch Rotation um den Punkt ( $x_0$ ;  $y_0$ ) berücksichtigt (siehe Abbildung 15):

$$
y' = (y - y_0) \cdot \cos(\alpha) - (x - x_0) \cdot \sin(\alpha)
$$

x<sub>0</sub>, y<sub>0</sub>: Drehpunkt auf der Wasserscheide x,y: Berechnungspunkt α: Drehwinkel [0..2π], 0: Verlauf der Wasserscheide in Richtung Ost-West y': orthogonaler Abstand des Berechnungspunktes zur Wasserscheide [m]

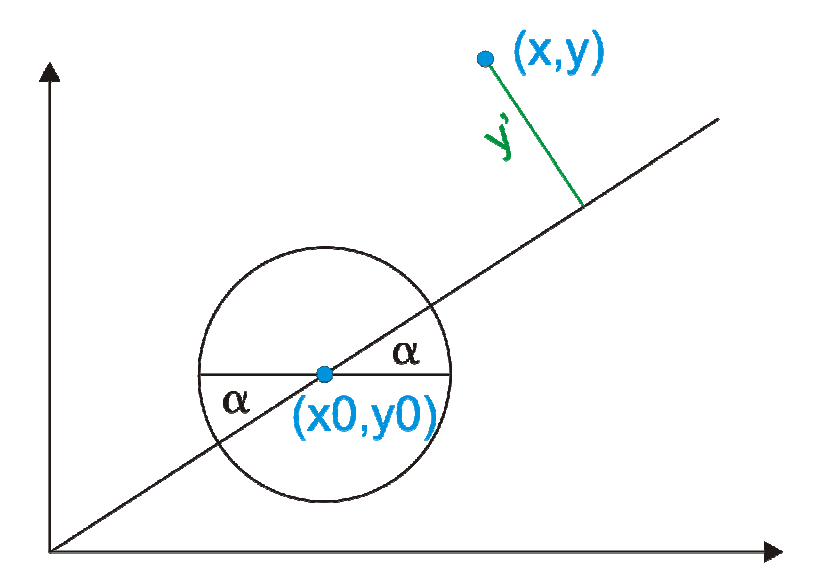

Abbildung 15: **Berechnung des orthogonalen Abstands y' zur Wasserscheide** 

# **5.2 Berechnung der Stromlinien und Fließzeiten**

Die Fließzeiten werden durch numerische Integration ermittelt. Dazu wird ein Runge-Kutta-Verfahren 4. Ordnung eingesetzt. Die maximale Integrationsschrittweite wird über die einstellbare Genauigkeit in Metern vorgegeben. Die Integrationsschrittweite darf nicht mit dem absoluten Fehler der Berechnung verwechselt werden. Je kleiner die Integrationsschrittweite gewählt wird, desto niedriger wird aber der absolute Fehler.

# **5.3 Berechnung der Potenziallinien**

Die Potenziallinien werden nicht über die Grundwasserstände berechnet, sondern über die Orthogonalitätsbeziehung senkrecht zu den Stromlinien konstruiert. Programmintern wird dazu das Stromlinienmodul mit den orthogonalen Abstandsgeschwindigkeiten u<sub>y</sub>' und u<sub>y</sub>' verwendet. Es gilt:

 $u_x' = -u_y$  $u_y' = u_x$ 

# **5.4 Berechnung der Grundwasserstände**

Die in der Statuszeile angezeigten Grundwasserstände werden abhängig vom gewählten Modelltyp ermittelt.

# **5.4.1 Modelltyp unendliche Ausdehnung**

Die Absenkung der Brunnen wird nach der Formel von THIEM berechnet:

$$
s = \frac{Q}{2\pi T} \ln \frac{R}{r}
$$
  
\n
$$
R = \sqrt{(x - x_{\text{Ref}})^2 + (y - y_{\text{Ref}})^2}
$$
  
\n
$$
r = \sqrt{(x - x_{\text{w}})^2 + (y - y_{\text{w}})^2}
$$
  
\n
$$
h = h_{\text{Ref}} - \sum_{i=1}^{j} s
$$

s: Absenkung [m] x<sub>Ref</sub>, y<sub>Ref</sub>: Koordinaten des Referenzpotenzials [m] xw, yw: Brunnenkoordinaten [m] R: Abstand vom Brunnen zum Referenzpotenzial [m] r: Abstand vom Brunnen zum Berechnungspunkt [m] h: Grundwasserstand am Berechnungspunkt [m]  $h_{\text{Ref}}$ : Grundwasserstand am Referenzpunkt [m] j: Anzahl Brunnen [-]

Die natürliche Grundströmung führt zu folgender Veränderung des Grundwasserspiegels:

 $\Delta h = i \cdot \cos(\alpha) \cdot (x - x_{\text{Ref}}) + i \cdot \sin(\alpha) \cdot (y - y_{\text{Ref}})$ 

# **5.4.2 Modelltyp Randbedingung (undurchlässig oder Festpotenzial)**

Die Berechnung erfolgt unter Einbeziehung der Spiegelbrunnen mit den unter 5.4.1 genannten Formeln.

## **5.4.3 Modelltyp Aquiferstreifen (undurchlässige Ränder)**

Das Potenzial im Aquiferstreifen mit zwei undurchlässigen Rändern wird nach folgender Gleichung berechnet (MUSKAT 1937):

$$
h(x, y) = Q \cdot \frac{\ln[\cosh(x^-) - \cos(y^+)] + \ln[\cosh(x^-) - \cos(y^-)]}{4\pi T}
$$
  
s = h(x<sub>Ref</sub>, y<sub>Ref</sub>) - h(x, y)

$$
h = h_{\text{Ref}} - s
$$

Der untere Rand befindet sich bei y=0, der obere bei y=B.

#### **5.4.4 Modelltyp Aquiferstreifen (Festpotenzialränder)**

Das Potenzial im Aquiferstreifen mit zwei Festpotenzialrändern wird nach folgender Gleichung berechnet (MUSKAT 1937):

$$
h(x, y) = -\frac{Q}{4\pi T} \cdot \ln \frac{\cosh(x^-) + \cos(y^+)}{\cosh(x^-) - \cos(y^-)}
$$

$$
s = h(x_{\text{Ref}}, y_{\text{Ref}}) - h(x, y)
$$

 $h = h_{ref} - s$ 

Der untere Rand befindet sich bei y=-B/2, der obere bei y=B/2.

#### **5.4.5 Modelltyp Surfer Grid**

Die Grundwasserstände werden folgendermaßen interpoliert:

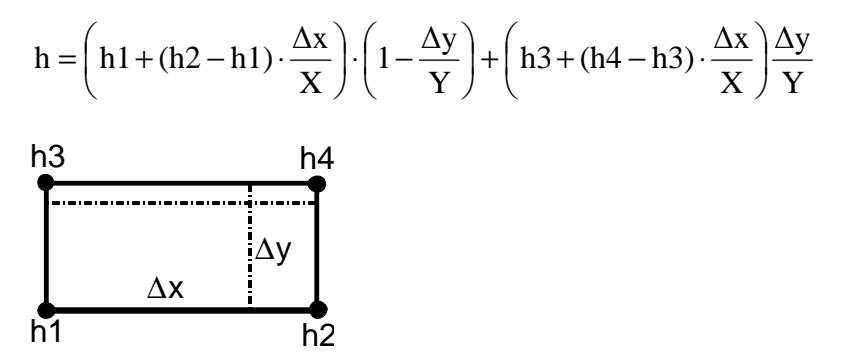

∆x, ∆y: relative Lage des Berechnungspunkts innerhalb des Gitters X,Y: Gitterabstände in X- bzw. Y-Richtung

Für die Berechnung des Grundwasserstands ist nur die Lage des Referenzpotenzials interessant (Reichweite der Absenkung). Die Höhe wird hier nicht verwendet, da die Grundwasserstände durch das Grid vorgegeben sind. Das Referenzpotenzial sollte möglichst auf dem Rand des Grids oder außerhalb liegen.

# **5.4.6 Modelltyp Grundwasserneubildung**

a) Radialer Abstrom:

$$
h = h_{\text{Ref}} + \frac{GWN}{4T} (R^2 - r^2)
$$

r: radialer Abstand des Berechnungspunktes zur Grundwasserhochlage [m] R: radialer Abstand des Referenzpotenzials zur Grundwasserhochlage [m]

b) Linearer Verlauf der Wasserscheide:

$$
h = h_{\text{Ref}} + \frac{GWN}{T} \left( L \cdot x - \frac{x^2}{2} \right)
$$

x: Abstand Berechnungspunkt zum Referenzpotenzial [m] L: Abstand Referenzpotenzial zur Wasserscheide [m]

# **6. Wichtige Unterprogramme und Funktionen**

Im Folgenden sind die wichtigsten Unterprogramme von WinPathline kurz beschrieben, um eigene Anpassungen des Programms zu erleichtern.

# **Init\_Variablen**

Programminitialisierung

### **WndProc**

Wertet Nutzereingaben aus.

#### **DlgProc**

Funktion für die Eingaben im Modelldatendialog.

#### **GWNDlgProc**

Funktion für die Eingaben im Dialog Grundwasserneubildung.

## **RandDlgProc**

Funktion für die Eingaben in den Dialogen Festpotenzial, undurchlässiger Rand, Aquiferstreifen und Referenzpotenzial.

#### **Datei\_oeffnen**

Ruft den Windows-Dialog für Dateinamenauswahl auf.

# **RFile**

Liest PAT-Datei ein.

## **WFile**

Speichert die Modellparameter als PAT-Datei.

#### **WSurferGrid**

Schreibt eine Surfer ASCII-Grid Datei.

# **SurferGrid**

Liest eine Surfer ASCII-Grid Datei.

# **EMetaFile**

Speichert die Bildschirmdarstellung als "enhanced metafile".

#### **PNT\_speichern**

Speichert die Endpunkte der berechneten Stromlinien.

### **DXF\_speichern**

Speichert die durchgeführte Berechnung als ASCII-Datei im DXF-Format.

## **DXFLine**

Erstellt eine Linie im DXF-Format.

#### **DXFCircle**

Erstellt einen Kreis im DXF-Format.

#### **DXFPLineStart**

Schreibt den Anfang einer Polylinie im DXF-Format.

#### **DXFPLineEnd**

Schreibt das Ende einer Polylinie im DXF-Format.

#### **DXFVertex**

Schreibt einen Punkt einer Polylinie im DXF-Format.

#### **Init\_Particle\_tracking**

Initialisiert Parameter für das "particle tracking".

#### **Stromlinie**

Vorbereitung der Stromlinienberechnung.

#### **LoopOverTime**

Hauptschleife der Stromlinienberechnung.

**RK** 

Kernstück des Runge-Kutta-Algorithmus.

## **UxUy**

Berechnet die Abstandsgeschwindigkeiten in x- und y-Richtung.

#### **Potenzial**

Gibt den Grundwasserstand als Funktionswert zurück.

#### **PotenzialSurferGrid**

Gibt den Grundwasserstand des Surfergrids als Funktionswert zurück.

#### **Absenkung\_AquiferStreifen**

Berechnet die Brunnenabsenkung für den Modelltyp Aquiferstreifen mit zwei undurchlässigen Rändern.

## **Absenkung\_AquiferStreifen\_FP**

Berechnet die Brunnenabsenkung für den Modelltyp Aquiferstreifen mit zwei Festpotenzialrändern.

# **Absenkung\_Brunnen**

Berechnet die Brunnenabsenkung.

# **H\_Grundstroemung**

Berechnet die Änderung des Grundwasserstands infolge der Grundströmung.

#### **SxSyBrunnen**

Hauptteil der Berechnung der Fließgeschwindigkeiten durch Brunnenförderung.

#### **RealToScreen**

Berechnet Bildschirmkoordinaten aus realen Koordinaten.

#### **ScreenToReal**

Berechnet reale Koordinaten aus Bildschirmkoordinaten.

#### **ClipNum**

Schneidet eine Fließkommazahl nach der zweiten Nachkommastelle ab und liefert einen String zurück.

#### **COSH**

Berechnet den Cosinus hyperbolicus.

# **SINCOS**

Berechnet Sinus und Cosinus.

#### **Alle\_Brunnen**

Führt die Stromlinienberechnung für alle vorhandenen Brunnen durch.

#### **Brunnen\_spiegeln**

Berechnet die Spiegelbrunnen.

#### **Move**

Speichert den ersten Punkt einer Polylinie für die Bildschirmdarstellung und die DXF-Ausgabe.

# **PlotXY**

Speichert einen weiteren Punkt einer Polylinie für die Bildschirmdarstellung und die DXF-Ausgabe.

# **CIRC**

Zeichnet einen Kreis auf den Bildschirm und ruft gegebenenfalls DXFCircle auf.

#### **Marker**

Zeichnet eine Fließzeitmarkierung auf den Bildschirm und gibt diese Markierung gegebenenfalls im DXF-Format aus.

#### **Linie\_zeichnen**

Zeichnet eine Linie auf den Bildschirm bzw. gibt diese im DXF-Format aus.

#### **Linie\_kappen**

Beendet eine Linie an der vorgegebenen Ausdehnung des Untersuchungsgebiets.

#### **ScalePlot**

Skaliert die Bildschirmausgabe abhängig von der Größe des Modellgebiets und der Bildschirmauflösung.

# **DrawModelArea**

Zeichnet Randbedingung und Brunnen auf den Bildschirm. Gegebenenfalls erfolgt die Ausgabe im DXF-Format.

#### **Neuzeichnen**

Wiederholt alle bisher durchgeführten Berechnungen (Stromlinien und Potenziallinien).

#### **ModParamSTR2VAL**

Wandelt eingelesene Strings der Modellparameter in Fließkommazahlen um.

# **7. Literatur**

Bear, Jacob(1988): Dynamics of Fluids in Porous Media, Dover Publications, New York

Kinzelbach, W.; Voss, A.; Rausch, R.; Sauty, J.-P.; Chiang, W.H.; Cordes, C.; Fang, S.Z. (1996): Berechnungsverfahren und Modelle, Altlastenhandbuch des Landes Niedersachsen, Springer; Berlin

LUGV (2011): Hydrogeologische Gutachten zur Neufestsetzung von Wasserschutzgebieten, Hinweise zur Erstellung, Fachbeiträge Heft Nr. 117

Petzold, Charles (1992): Programmierung unter Microsoft Windows 3.1, Microsoft Press Deutschland

Steiner, Sebastian (2012): Befehlsreferenz FreeBasic, http://www.freebasic-portal.de/befehlsreferenz/

# **Anhang 1**

# **Formelzeichen**

- α: Winkel [0..2π]
- π: Kreiszahl Pi [3,141…]
- A: Fläche [m<sup>2</sup>]<br>B: Breite [m]
- Breite [m]
- e: Eulersche Zahl [2,718…]
- GWN: Grundwasserneubildungsrate [m/s]
- h: Grundwasserstand [m]
- i: Grundwassergefälle [-]
- j: Anzahl Brunnen [-]
- $k_f$ :<br>L: : Durchlässigkeitsbeiwert [m/s]
- Abstand [m]
- M: Mächtigkeit des Grundwasserleiters [m]
- $n_{\text{eff}}$ : durchflusswirksame Porosität [-]<br>Q: Förderrate [m<sup>3</sup>/s]
- $Q:$  Förderrate  $[m^3/s]$ <br>r, R: radialer Abstand
- r, R: radialer Abstand [m]<br>RL: Integrationsschrittwe
- Integrationsschrittweite für Runge-Kutta-Verfahren
- s: Absenkung [m]<br>T: Transmissivität
- T: Transmissivität [m²/s]
- u: Abstandsgeschwindigkeit [m/s]
- v: Filtergeschwindigkeit [m/s]
- x, y: Koordinaten [m]

# **Nützliche mathematische Beziehungen**

$$
\cos(-\alpha) = \cos(\alpha)
$$

 $sin(-\alpha) = -sin(\alpha)$ 

$$
\cos(\alpha) = \frac{x}{\sqrt{x^2 + y^2}}
$$

$$
\sin(\alpha) = \frac{y}{\sqrt{x^2 + y^2}}
$$

$$
\cosh(\alpha) = \frac{e^{\alpha} + e^{-\alpha}}{2}
$$

$$
\sinh(\alpha) = \frac{e^{\alpha} - e^{-\alpha}}{2}
$$

# **Anhang 2**

# **Aufbau einer PAT-Datei**

PAT 800; X-Koordinate Wasserscheide [m] 500; Y-Koordinate Wasserscheide [m] 100: Drehwinkel Wasserscheide[Grad] 0.000273972602739726; Grundwasserneubildungsrate [m/d] 3; Modelltyp: 0:unendlich, 1:undurchlässiger Rand, 2:Festpotenzial, 3 oder 6: Aquiferstreifen, 4:Surfer-Grid 43.2; kf-Wert[m/d] 0.25; Porosität[-] 20; Aquifermächtigkeit [m] 0.001; Grundwassergefälle [-] 10; Drehwinkel Grundströmung [Grad] 14600; max. Fließzeit der Stromlinien[d] 45; Anzahl Stromlinien 3650; Zeit für Stromlinienmarker [d] 0; XMin-Koordinate Geschwindigkeitsfeld [m] 1000; XMax-Koordinate Geschwindigkeitsfeld [m] 0; YMin-Koordinate Geschwindigkeitsfeld [m] 1000; YMax-Koordinate Geschwindigkeitsfeld [m] 5; Brunnenradius [m] 1; Runge-Kutta Genauigkeit [m] 2; Anzahl Brunnen 300;X-Koordinate Br.1 500;Y-Koordinate Br.1 -50; Förderrate[m<sup>3</sup>/d] Br.1 200;X-Koordinate Br.2 500;Y-Koordinate Br.2 -50; Förderrate[m<sup>3</sup>/d] Br.2 1; Grundwasserabstrom: 1:Linear, 2:Radial 0; X-Koordinate Aquiferstreifen 0; Y-Koordinate Aquiferstreifen 800; Breite Aquiferstreifen 0; X-Koordinate Referenzpotenzial [m] 0; Y-Koordinate Referenzpotenzial [m] 10; Referenzpotenzial [m] 1; Grundwasserneubildung: 1:ein, 0:aus

**Ministerium für Ländliche Entwicklung, Umwelt und Landwirtschaft des Landes Brandenburg**

**Landesamt für Umwelt** Referat Umweltinformation, ÖA, Zentrale Serviceleistungen

Seeburger Chaussee 2 14476 Potsdam OT Groß Glienicke Tel.: 033201 442-127 Fax: 033201 43678 E-Mail: infoline@lfu.brandenburg.de www.lfu.brandenburg.de

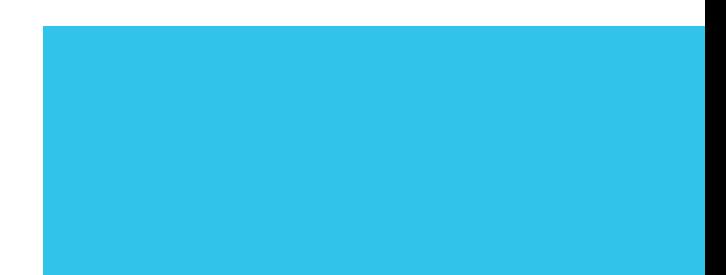